Kodak Graphic Communications

Request support: ecentral.creo.com

http://graphics.kodak.com

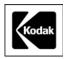

**Canada Company** 3700 Gilmore Way Burnaby, B.C., Canada V5G 4M1 Tel: 1.604.451.2700 Fax: 1.604.437.9891

Internal: 734-00397A-EN Release date: 26 February 2008

# Technical bulletin

### Prinergy Evo TIFF Downloader Overview and FAQ

#### Introduction

Kodak<sup>®</sup> Prinergy<sup>®</sup> Evo<sup>™</sup> TIFF downloader accepts 1-bit pre-screened TIFF files as an output file format. It allows third-party and Kodak workflows to connect to Kodak devices that are directly connected to the Prinergy Evo server using 1-bit TIFF files.

Prinergy Evo TIFF downloader replaces TIFF downloading functionality in Kodak Print Console, Kodak CS Xpose, and Kodak Xpo<sup>™</sup> software. Print Console version 4 will no longer have TIFF downloading capabilities. This service will be provided by Prinergy Evo TIFF downloader.

This licensed feature is available as a base configuration and as an add-on option to output configurations:

| 015-01039A-01 | Prinergy—TIFF Downloading                               | (base configuration) |
|---------------|---------------------------------------------------------|----------------------|
| 632-00387A    | Prinergy Evo—TIFF Downloading for Output Configurations | (add-on option)      |
| 632-00388A    | Output upgrade for TIFF Downloader (add-on option)      |                      |

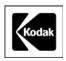

#### **Questions and Answers**

#### What is Prinergy Evo TIFF Downloader?

Prinergy Evo TIFF Downloader is a licensed feature that moves 1-bit TIFF files from a workflow to a device. The following diagram shows how TIFFs are submitted and flow through the system:

With the introduction of Print Console 4.x, TIFF Downloading is now moved to Prinergy Evo TIFF Downloader.

Prinergy Evo TIFF Downloader method:

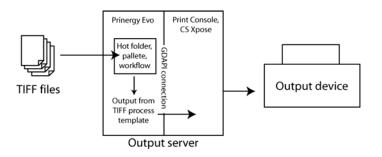

#### What Output Devices are Supported by Prinergy Evo TIFF Downloader?

All directly connected Kodak devices are supported, with the exception of:

- All 4-page Kodak Dolev<sup>®</sup> imagesetter and Kodak Dolev 800 FH imagesetter
- All variants of Proofsetter Spectrum digital halftone proofer: Kodak Trendsetter<sup>®</sup> Spectrum<sup>®</sup> digital halftone proofer, Proofsetter Spectrum digital halftone proofer, and Kodak Lotem<sup>®</sup> Spectrum digital halftone proofer.
- Some other devices found within the Connectivity spreadsheet for CTP, CTF, Flexo, and half-tone proofers, found on Techplanet:
  <u>http://techplanet.creo.com/software\_solutions/workflow\_software/prinergy\_evo/content/docs/connectivity.xls</u>

#### How Do I Configure Prinergy Evo to Accept TIFFs for Output?

Prinergy Evo 1.2 and later adds a new process template type called output from TIFF. This is similar to the output from PDF and output from imposition process templates, but is intended to accept TIFFs as input files to be output directly to output devices or to raster formats supported by Prinergy Evo.

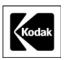

#### To create an output from TIFF process template:

1. Open the Process Template Editor and select File > New Output from TIFF template.

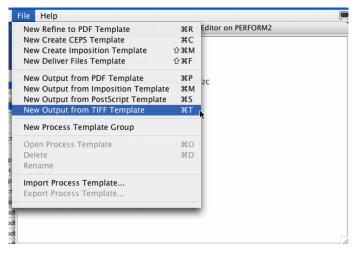

- 2. Configure the process template as necessary to get the correct output.
- 3. Select **printing-to-device-TIFF** from the **Output To** list if printing directly to the output device controller software (for example, Print Console, Xpose).

Other important settings that manipulate TIFF data are found in the **Layout** section of the output from TIFF process template. These include settings to rotate, mirror, shift or crop TIFF files, to apply web growth compensation, to scale TIFFs, to apply flat rotation, and to add slugline marks. Optionally, you may also choose to select the **Copy Input Files and Enable Process Remake** feature under the **Device** section of the process template.

#### How Do I Submit TIFFs to a Prinergy Evo Output from TIFF Process Template?

The output from TIFF process template accepts input files using the same methods as other output process templates in Prinergy Evo. These include:

- Dragging TIFF files to process templates to the Template Browser and template palettes
- Copying TIFF files to a hot folder configured with the desired process template
- Including the output from TIFF process template in a workflow

#### Can I Generate CIP3 Data for TIFFs That I am Outputting Through Prinergy Evo TIFF Downloader?

Yes, if you have the appropriate license. Just enable the **PrintLink** section of the process template and configure it appropriately for the intended press console.

632-00224A & 471A Prinergy Evo—PrintLink

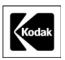

The PrintLink feature allows you to generate CIP3 (PPF) and CIP4 (JDF) compliant files for automated ink key systems. If you are required to shift or rotate TIFF files to position the image correctly on plate, generating the ink key files in Prinergy Evo ensures they match the plate.

### Can I Apply Web Growth Profiles to TIFFs That I am Outputting Through Prinergy Evo TIFF Downloader?

Yes, if you have the appropriate license. In the **Layout** section of the process template, select the **Use Web Growth Profile, if Available** check box.

#### 632-00225A Prinergy Evo—Web Growth Compensation

The Web Growth feature lets Prinergy Evo digitally compensate for press distortion. On a web press, the main direction of growth is across the web. On a sheet-fed or flexographic press, you may find more significant growth in the direction of paper travel. The web growth compensation mechanism in Prinergy Evo can simultaneously compensate for growth both across and along the web or sheet.

#### Can I Apply Flat Rotation to TIFFs?

Yes, if you have the appropriate license. Adjust flat rotation settings in the **Layout** section of the process template.

#### 632-00226A Prinergy Evo—Flat Rotation

Flat Rotation is a small angle rotation of the output image. It is used to overcome artifacts ("ghosting") that presses introduce when the ink distribution changes abruptly (due to the density of content varying in different areas of a plate).

#### Can I Put a Hold on Files I Don't Want to Image Immediately?

Prinergy Evo TIFF Downloader offers queue management functions. Plate operators may pause items in a queue, hold new items that enter a queue, selectively release items from a queue and re-arrange the order of items within a queue. They may selectively change the priority of items within a queue.

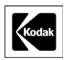

| Process Viewer: View by Output Queue                                    |                             |                         |         |        |         | _ 🗆 × |
|-------------------------------------------------------------------------|-----------------------------|-------------------------|---------|--------|---------|-------|
| <u>F</u> ile <u>E</u> dit <u>Y</u> iew <u>S</u> ystem <u>C</u> onfigure | <u>W</u> indow <u>H</u> elp |                         |         |        |         |       |
| Ê□₽⁄∅ <b>≋</b> ०×�:                                                     | - i Cl                      |                         |         |        |         |       |
| Queue                                                                   | Queued Items                |                         |         |        |         |       |
| Name                                                                    |                             | Info Name               |         | Status | l In    |       |
| 🏠 Printing to Lores File                                                | 🐶 Kodak5-G4.C.1A.C.TIF      | Koda                    | k5-G4.C | ● ▷    |         |       |
| 🚱 Printing to Hires File                                                |                             |                         |         |        |         | ₹     |
| 🚱 Printing to Device                                                    |                             |                         |         |        |         | _     |
| 🚱 Printing TIFF to File                                                 |                             |                         |         |        |         | Ť     |
| Printing TIFF to Device                                                 |                             |                         |         |        |         |       |
| Pause                                                                   |                             |                         |         |        |         |       |
|                                                                         |                             |                         |         |        | Þ       | ÷     |
| Pause All Resume All                                                    |                             | 🔲 Always hold new ite   | ems     | Hold   | Release |       |
|                                                                         |                             | Printing TIFF to Device |         |        |         |       |
|                                                                         |                             |                         |         |        |         |       |
|                                                                         |                             |                         |         |        |         |       |

TIFF files may also be queue managed within a workflow window.

| $\bigcirc \bigcirc \bigcirc \bigcirc$ |        | ship.new.new.1A.1 |                                                                                                    |
|---------------------------------------|--------|-------------------|----------------------------------------------------------------------------------------------------|
| TIFFtoDevice                          |        |                   |                                                                                                    |
| TIFFtoDevice                          |        |                   | Image: A state of the state of the state |
| Input Files                           |        | Files Created     |                                                                                                    |
| Name 🔺                                | Status | Name              | Status                                                                                                    |
| http://www.new.1A.1.C.TIF             | C      |                   |                                                                                                    |
| ▶ 1 ship.new.new.1A.1.K.TIF           | • •    |                   |                                                                                                    |
| ▶ 🛱 ship.new.new.1A.1.M.TIF           | ● ▷ —— |                   |                                                                                                    |

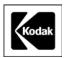

|                                                                                                    | ship.new.new.1A.1 |        |
|----------------------------------------------------------------------------------------------------|-------------------|--------|
| Be Bold Files Contraction Contraction Cont |                   |        |
| ( Hold Files                                                                                                    |                   |        |
| Files Waiting - must be released by user                                                                                                    | Files Released    |        |
| Name Status                                                                                                    | Name              | Status |
| C ship.new.new.1A.1.C.TIF                                                                                                    |                   |        |
| 🛱 ship.new.new.1A.1.K.TIF 🕚                                                                                                    |                   |        |
| 🛱 ship.new.new.1A.1.M.TIF 🖰                                                                                                    |                   |        |
| n ship.new.new.1A.1.Y.TIF O                                                                                                    |                   |        |

#### Can I Use Process Remake with Prinergy Evo TIFF Downloader?

Remaking plates is easy with Prinergy Evo. Prinergy Evo caches necessary files so you can resubmit the process as it was processed before.

#### What other Benefits Does Prinergy Evo TIFF Downloader Offer?

- **Remote Clients** Prinergy Evo is a client and server system. Native clients are available for both Apple<sup>®</sup> Mac OS<sup>®</sup> X and Microsoft<sup>®</sup> Windows<sup>®</sup> based computers. Five client licenses are included with the system.
- Output file formats In addition to directly driving Kodak devices, Prinergy Evo TIFF Downloader can convert 1-bit TIFF files to output formats such as:
  - DCS Raster
  - EPS Raster
  - HPRTL
  - LQS TIFF
  - PDF Raster
  - Kodak Prinergy<sup>®</sup> Virtual Proofing System software
- **Process Viewer and Processing History** The Process Viewer and System History window allow you to view the progress and status of a
  - process. Process history allows you to monitor warning and error messages.

#### What Print Console 4 Features are Part of Prinergy Evo TIFF Downloader?

- Support for device with dual stack loading
- Plate rescheduling

If you cancel a job after a plate has already been loaded, Print Console uses that plate for the next job (if the next job uses the same media size).

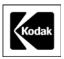

This feature saves plates and processor chemicals when you need to cancel a job. If the next job can use the same plate, it also saves time.

#### Image rescheduling

When a picking or loading error occurs and the plate assigned to an image must be discarded, Print Console reassigns the image to the next plate rather than cancel the job.

This feature saves you the effort of having to resubmit the job from Prinergy Evo.

#### About Kodak Graphic Communications Group (GCG)

The leading provider of graphic communications solutions worldwide, Kodak's Graphic Communications Group (GCG) offers image capture systems; professional color, copydot, and high-speed document scanning systems; inkjet printing and proofing systems; workflow and color management software; thermal imaging devices for film, plates, and proofs; high-quality proofing media, printing plates, and recording film; on-demand color and black-and-white printing systems; data storage products; and professional services. Creo joined the GCG in June 2005, when it became a wholly owned subsidiary of Kodak. With corporate headquarters located in Rochester, N.Y., Kodak (NYSE: EK) had sales of \$13.5 billion in 2004 and is committed to a digitally oriented growth strategy.

© 2008 Kodak. The Creo product names mentioned in this document are trademarks or service marks of Creo Inc., a subsidiary of Kodak, and may be registered in certain jurisdictions. Other company and brand, product, and service names are for identification purposes only and may be trademarks or registered trademarks of their respective holders. Data subject to change without notice.